第 5课 歌声嘹亮

――――子程序设计和机器人发音

任务导航

妈妈的生日就要到了,让你的机器人为妈妈演奏一首生日"生日快乐"歌吧!

在机器人的身上安有一个喇叭,我们可以为机器人编写好听的唱歌程序,也可以将这些 程序做成子程序在需要时由主程序调用。

Follow Me

- 1.机器人唱高音的 1、2、3;
- 步骤 1:在执行器模块库中顺序拖入三个"发音"模块,到仿真模块运行程序你会听到机器人发 出三个相同的声音。
- 步骤 2: 退出仿真界面回到流程图界面, 在第二个"发音"模块上单击鼠标右键, 在出现的(如 图 5.1所示)发音模块编辑窗口将发音修改为高音 2。

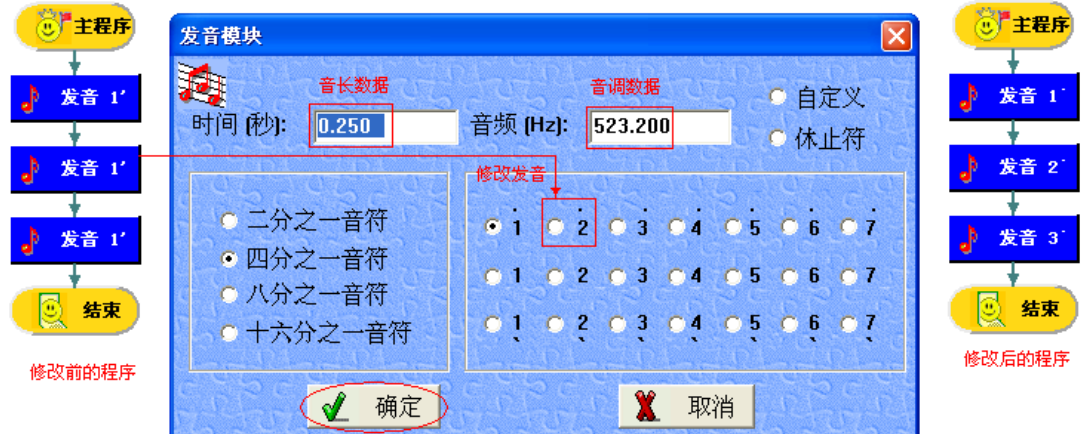

图 5.1发音模块的编辑与修改

DIY

- 请自己将第三个"发音"模块的发音修改为高音 3。
- 请为机器人编写一段"祝你生日快乐"乐曲。

2. 把"祝你生日快乐"的乐曲编写成子程序

智多星

对于经常使用的程序段,我们可以将其编写为子程序,当需要运行子程序时可以在主程 序中,通过子程序名称模块调用子程序。在必要的时候使用子程序可以使程序简捷、易读。

步骤 1:流程图窗口单击如图 5.2所示的"编辑"后再单击"新建子程序";

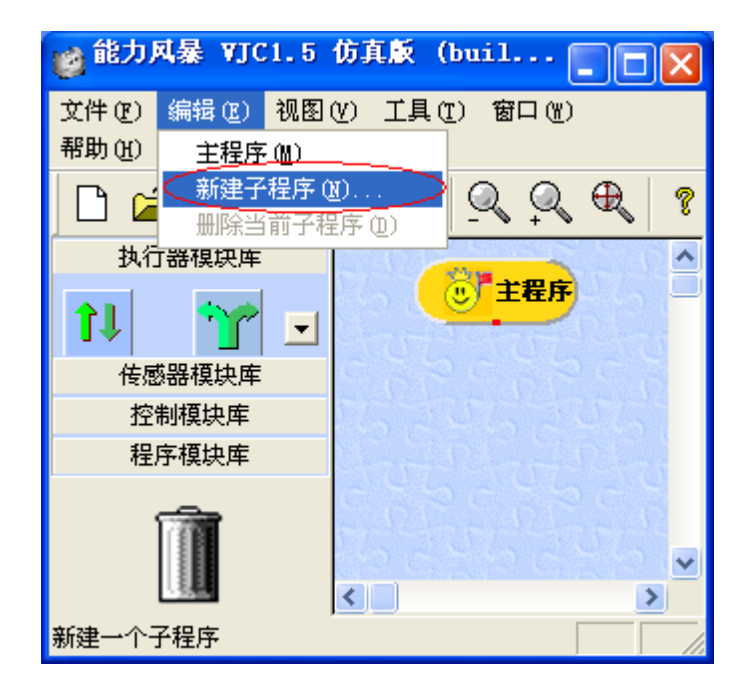

图 5.2新建子程序

步骤 2: 在出现的"新建子程序"编辑对话框中, 输入子程序的文件名"生日快乐"; 如图 5.3 所 示)

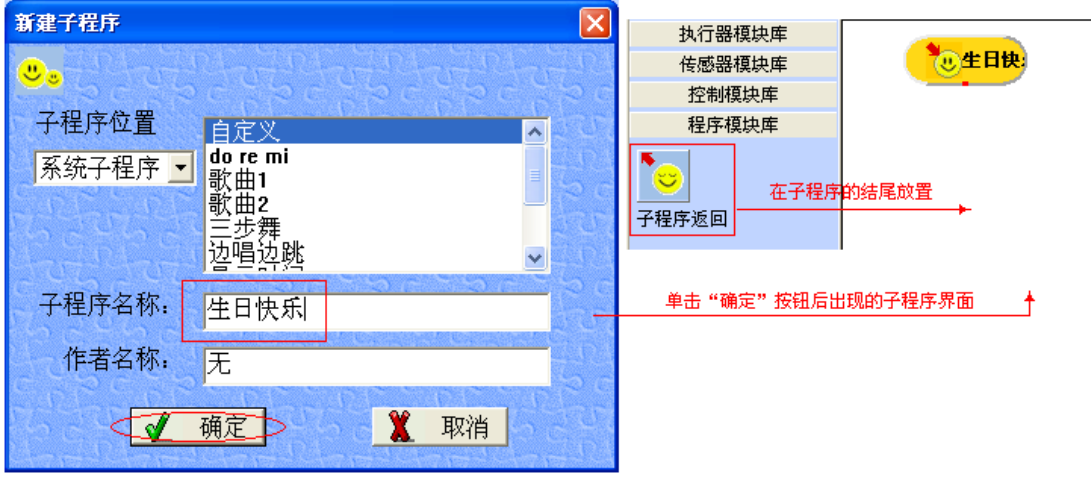

图 5.3建立"生日快乐"子程序

步骤 3:单击"确定"按钮;

步骤 4:编写如图 5.4所示的"生日快乐"子程序

| 生日快      | void SubRoutine_1() 子程序         |        |
|----------|---------------------------------|--------|
|          |                                 |        |
|          | tone (391, 899994, 0, 250000) ; | 5      |
|          | tone (391, 899994, 0, 250000) ; | 5      |
| 发音 5     | tone (440, 000000, 0, 500000) ; | 6      |
|          | tone (391, 899994, 0, 500000) ; |        |
|          | tone (523, 200012, 0, 500000) ; |        |
| 发音 5     | tone (493, 799988, 1, 000000);  | 7      |
|          | tone (391, 899994, 0, 250000) ; | 5      |
|          | tone (391, 899994, 0, 500000) ; | 5<br>6 |
|          | tone (440, 000000, 0, 500000);  | 5      |
| 发音<br>6  | tone (391.899994, 0.500000);    |        |
|          | tone (587, 299988, 0, 500000) ; |        |
|          | tone (523, 200012, 1, 000000);  | i      |
|          | tone (391, 899994, 0, 250000) ; |        |
| 5        | tone (783, 900024, 0, 500000) ; |        |
|          | tone (659, 200012, 0, 500000);  | 5531   |
|          | tone (523, 200012, 0, 500000);  |        |
| 发音       | tone (493, 799988, 0, 500000);  | 7      |
|          | tone (440, 000000, 1, 000000);  | 6<br>4 |
|          | tone (698, 400024, 0, 500000);  |        |
|          | tone (659, 200012, 0, 500000) ; | 3<br>1 |
| 发音       | tone (523. 200012, 0. 500000);  |        |
|          | tone (587, 299988, 0, 500000);  | ż      |
|          | tone (523. 200012, 1. 000000);  |        |
|          | 发音函数<br>频率                      | 简语     |
| 发音<br>-5 |                                 |        |
|          |                                 |        |
|          |                                 |        |

图 5.4"生日快乐"子程序

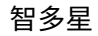

当 单 击 <mark>圖</mark> 按钮,可以看到与流程图中"发音"模块对应的 VJC 代码,如下图:

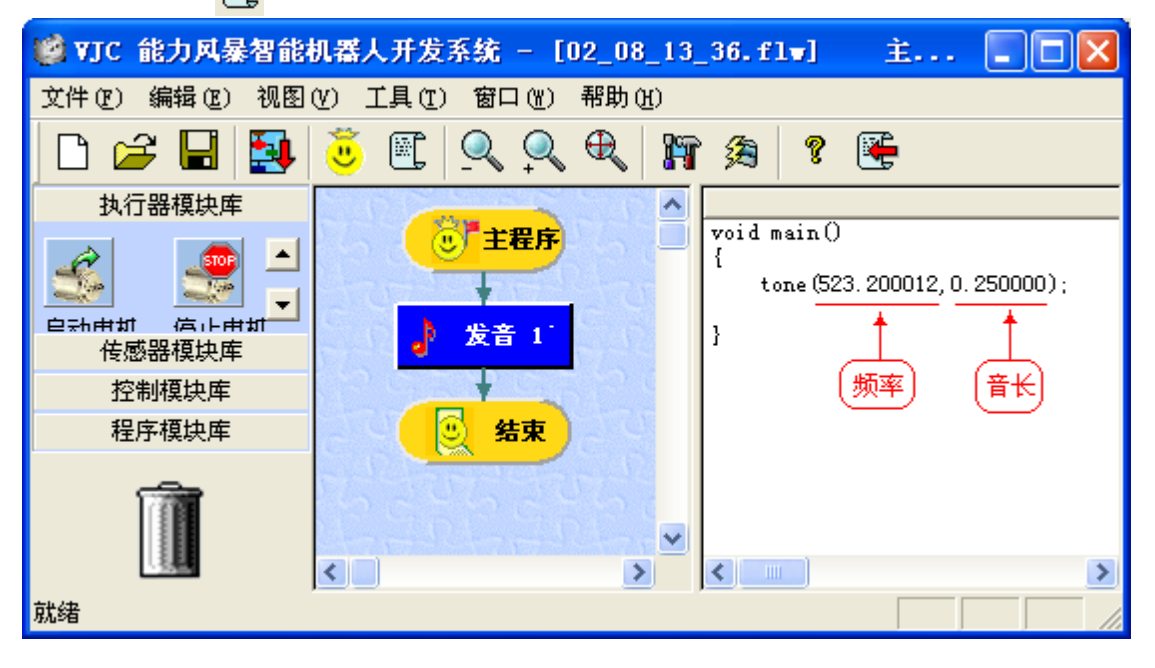

 $\hat{c}$ 步骤 5:单击主程序按钮

步骤 6: 在主程序中调用子程序 如图 5.5 所示)。

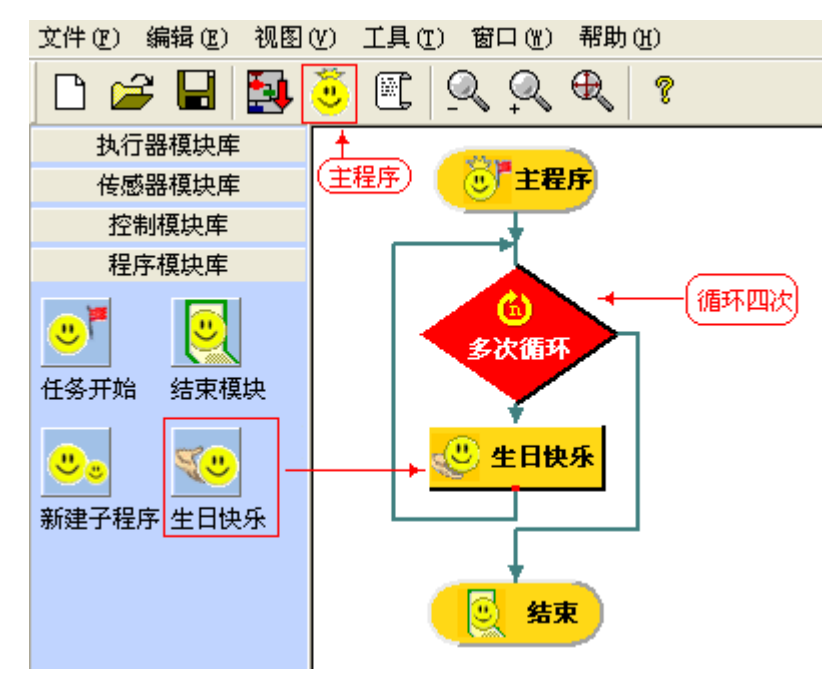

图 5.5在主程序中调用"生日快乐"子程序

- 步骤 7:到仿真窗口运行、调试程序
- 3.会眨眼的机器人

能力风暴机器人不仅能唱歌,还能以眨眼的方式表达感情,下面我们就用"设置眼睛"模 块,教会机器人眨眼睛。

步骤 1:在执行器模块库中拖入"设置眼睛"模块,并插入在图 5.5所示的"生日快乐"程序的前 面如图 5.6所示。

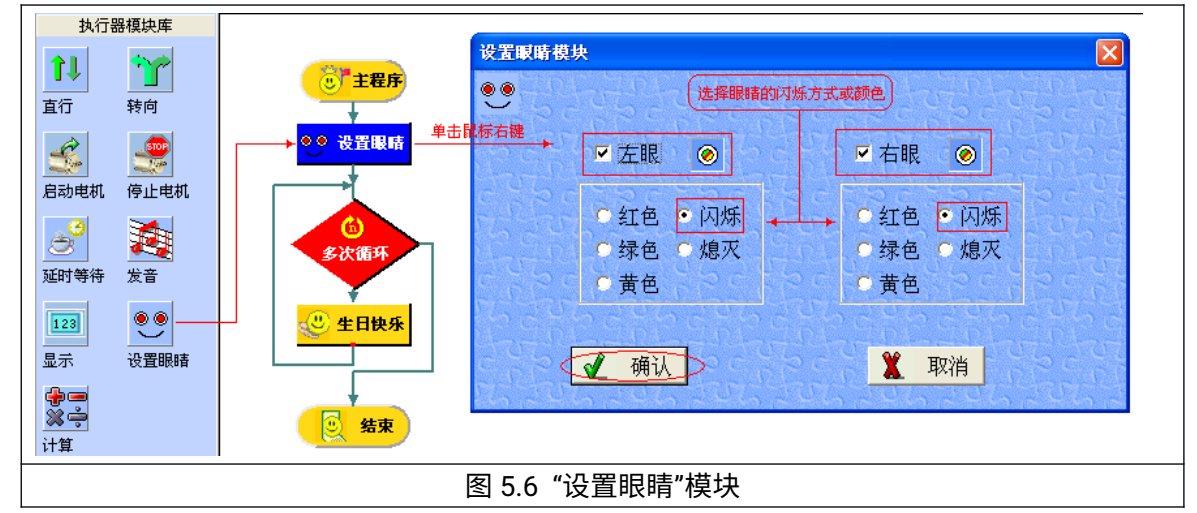

步骤 2:在"设置眼睛"模块上单击鼠标右键,在出现的对话窗口中把机器人的眼睛设置为闪烁, 并单击"确定"按钮。

步骤 3:在仿真窗口执行程序,会看到机器人在唱歌时如图 5.7所示的眼睛也在以红、黄、绿 不同的颜色交替闪烁。

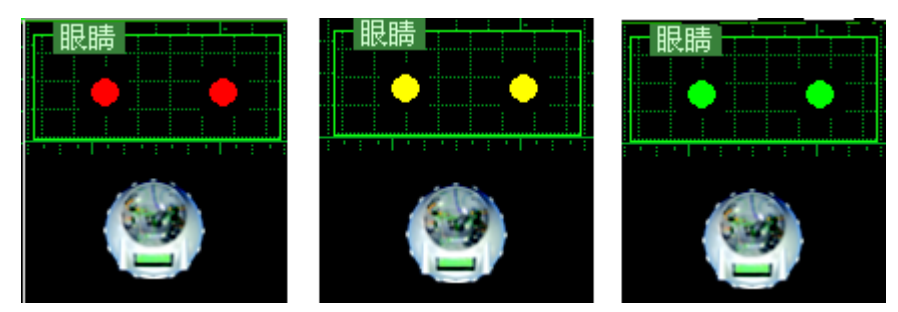

图 5.7机器人的眼睛以红、黄、绿不同颜色交替闪烁

DIY

- 以子程序的方式编写"××××"歌曲的程序,并使其自动唱五遍。
- 修改机器人"眨眼"程序,使机器人在唱"生日快乐"第一遍时眼睛为左红、右黄;唱第 二遍时为左黄、右红;…………。

知识着陆

通过机器人仿真系统执行器模块库中的"发音"模块可以编写动听的乐曲,用"设置眼睛" 模块可以将机器人的眼睛设置为红、黄、绿及闪烁的方式。

通常把多次使用的程序段编写为子程序,当需要时在主程序中通过子程序模块来调用子 程序,子程序执行完后将自动返回主程序接着执行子程序模块后面的程序模块。

视野拓展

最近中国科学院自动化研究所,经过一年时间研制成功的我国首台具有国际一流语音交 互水平和复杂动作及智能运动控制水平的"少女机器人"正式亮相。如图 5.8 所示)

"少女机器人"拥有丰富的仿人关节和动作,可以完成各种迎宾和舞蹈等动作。她最大特 点是语音识别和语音控制功能,可以与游客进行语音聊天和知识问答,还具有讲英语、四川 方言和唱歌、讲笑话等功能。 "少女机器人"可以做导游和导览等服务,可以自动识别行走过 程中碰到的障碍物,并做语音提示。

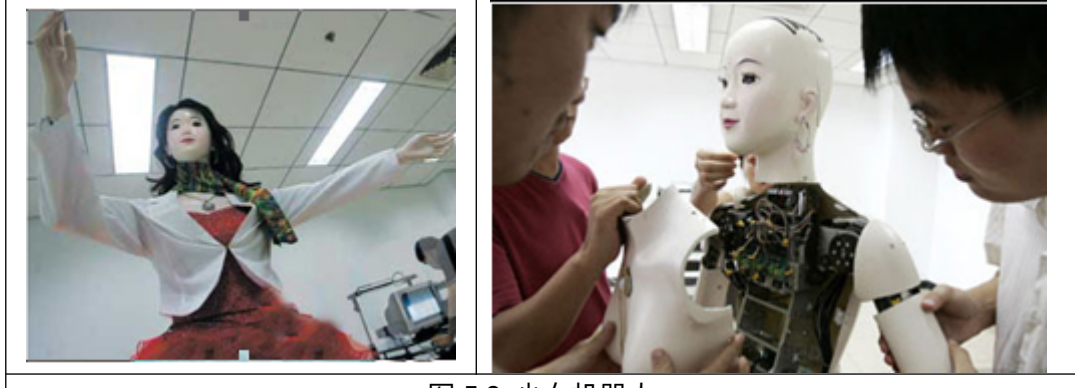

图 5.8少女机器人

创作天地

让机器人在完成绕标赛后唱一首歌。